# **OCR Lockbox** User Guide for Direct Clients

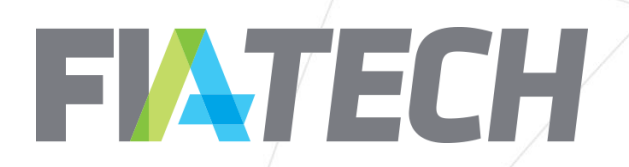

# Lockbox Info

- The FIA Tech OCR Indirect Clearing Lockbox capability allows indirect clearers to store their client account data securely to be accessed by their clearing member only in a default scenario, ensuring clients have the full protection of new segregated clearing models provided for under MIFID II.
- To bolster client protections, MiFID II established a new category of omnibus clearing; the Gross Omnibus Segregated Account (GOSA). GOSA accounts may be used by market participants in an indirect clearing arrangement where they clear through an Indirect Clearer (Direct Client of Clearing Member) which accesses the clearinghouse via a third-party Clearing Member which services the Indirect Clearer and, by extension, all their Indirect Clients.
- In this new clearing model, Indirect Client positions and collateral are held separately at the Clearing Member to insulate those assets from financial instability with the Indirect Clearer. In addition to these financial protections, Indirect Clients are given an assurance of anonymity, which has created the need for a trusted third party to store Indirect Client information to be accessed by the Clearing Member only in the event of a default of the Indirect Clearer.
- To facilitate compliance with these new requirements, FIA Tech's Indirect Clearing Lockbox allows for the secure, confidential storage of indirect client information including contact information, account ownership information and other data needed to aid indirect clients in the event of a default between the Clearing Member and Indirect Clearer. Once the Lockbox is opened in a default, the Clearing Member may then work with the Indirect Client to make or receive margin payments, liquidate positions or port positions to another clearing firm.
- FIA Tech's Owner & Controller Repository is used for secure client data storage for regulatory reporting, client gross margin compliance and indirect clearing lockbox, securely storing account data on over 470,000 accounts across 45 clearing members globally.

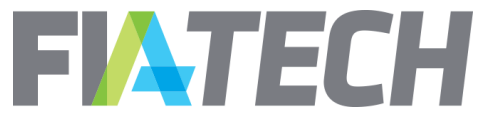

#### Register as a User

- Go to myapps.fia-tech.com to register as a user
- If your firm is already setup as a Lockbox Direct Client please reach out to your firm admin to be added to the system as a user

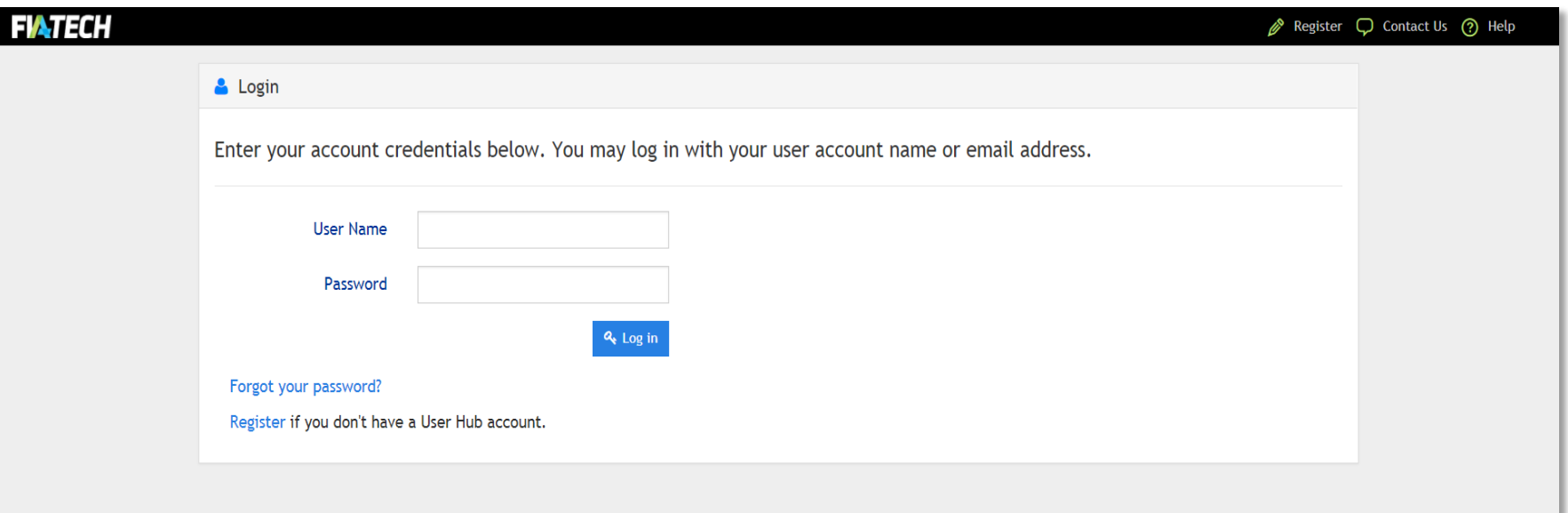

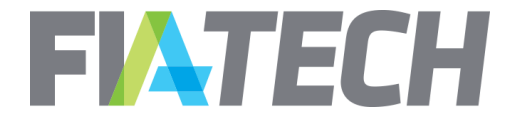

# Logging into OCR Lockbox

#### Accept the terms of the user agreement

OCR - Lockbox Agreement

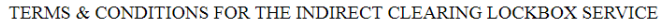

By clicking "accept" at the end of these Terms & Conditions ("Terms") you are creating a legal agreement between the Client ("Application User" or "You") and FIA Technology Services, Inc. ("FIA Tech").

Capitalized terms not specifically defined below shall be given their ordinary meaning as used under the Markets in Financial Instruments Regulation ("MiFIR") and the Markets in Financial Instruments Directive II ("MiFID II") and respective final Regulatory Technical Standards ("RTS").

- 1. Provision of Services
	- a. Subject to these Terms, FIA Tech will give Application User access to the Indirect Clearing Lockbox Service ("Lockbox"). The Lockbox allows Clearing Members and their Clients to collect, store, and escrow the name, legal identification, address, and contact information of Application User and/or any organization or natural person that has authorized Application User to act on its behalf ("Indirect Client Data") for the purpose of providing a means for a Clearing Member to identify and communicate with Application User in the event of a Trigger Event, as defined below (the "Purpose"). Indirect Client Data will be made available to a Clearing Member upon FIA Tech's receipt of a notice from the Clearing Member of the occurrence of a Trigger Event.
	- b. It is strictly prohibited to share or provide unauthorized access to the Lockbox.

c. Indirect Client Data will be used only for the Purpose, as defined above.

- d. Application User agrees and acknowledges that FIA Tech shall have no liability for an act, or failure to act, in connection with the processing or release of Indirect Client Data, except where FIA Tech's acts or omissions are the result of its own direct gross negligence or malfeasance.
- 2. Data Permission & Confidentiality
	- a. Any Indirect Client Data Application User provides to FIA Tech shall be considered Application User's Data vis-a-vis FIA Tech, subject to any counterparty or Indirect Client interest in the same information.
		- I accept the terms of this agreement

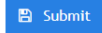

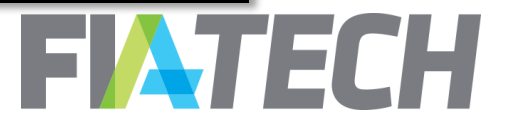

## Create Direct Client Profile

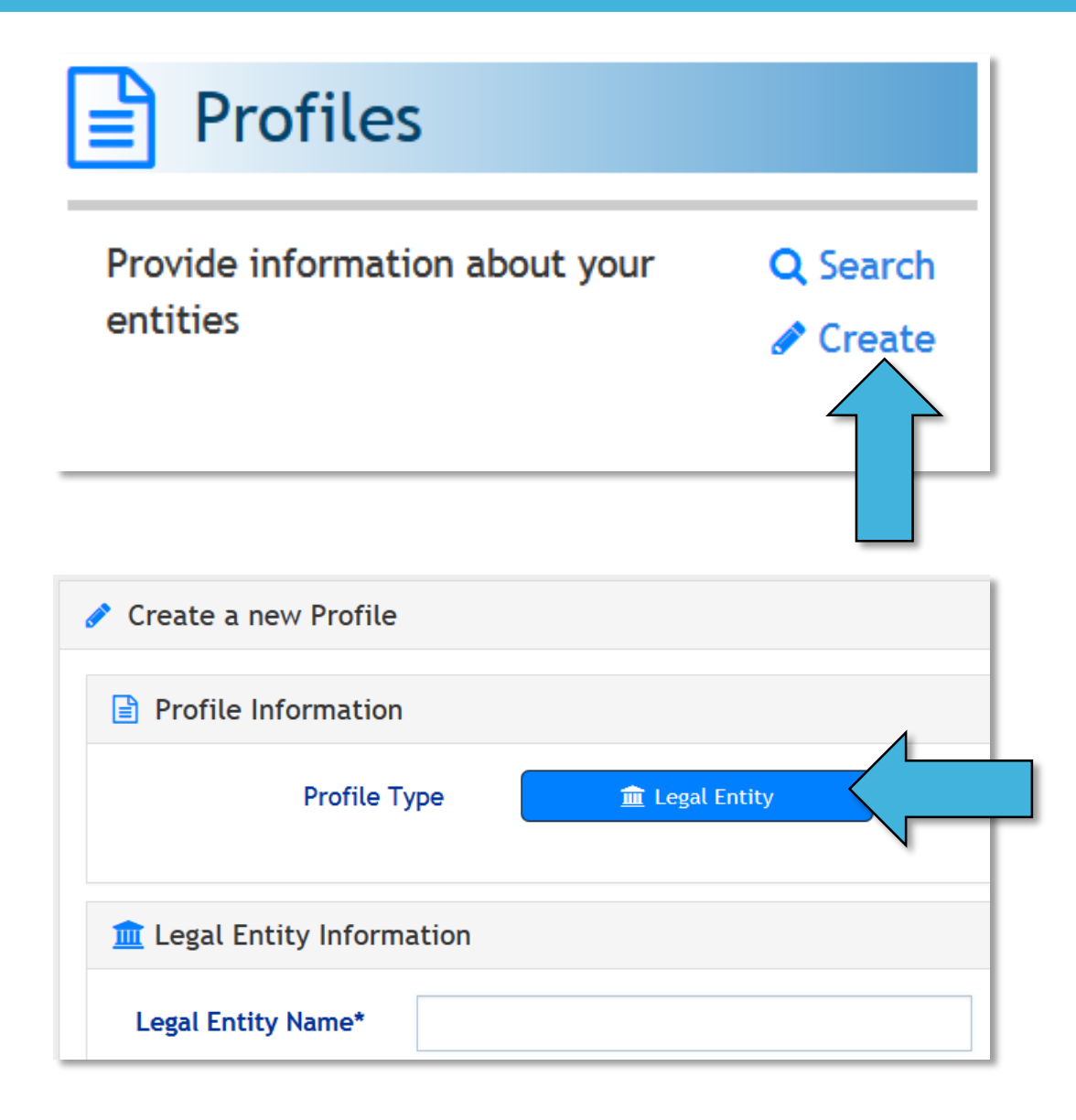

- First, create a Direct Client profile to represent your firm
- Go to OCR, Profiles, **Create**

• Choose Legal Entity

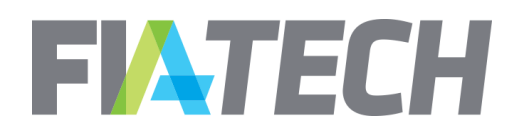

### Permission Clearing Members

- Fill in the required legal entity and main contact info
- Permission your Clearing Members to view your Direct Client profile and to assign it to GOSA accounts

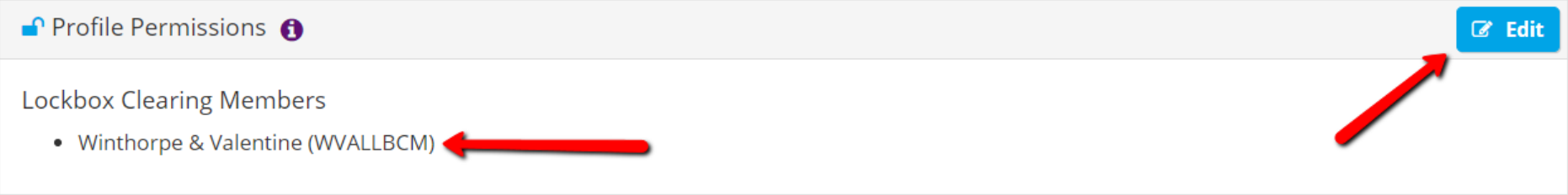

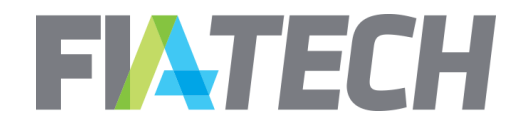

### Reach out to FIA Tech

- Once your Direct Client profile has been created please reach out to FIA Tech for further set up
- Once your firm is fully setup you can begin creating Indirect Client profiles in the next section

OCR Support

OCR.Support@fiatech.com 202-772-3088

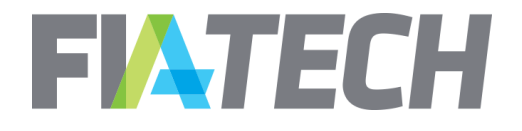

# Create Indirect Client Profiles

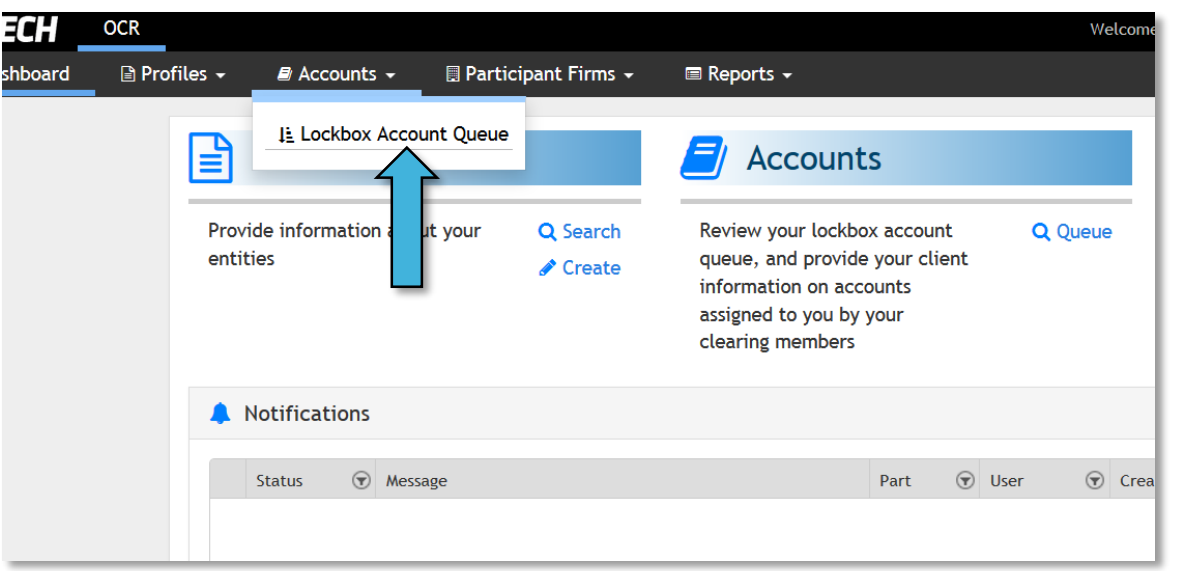

- Check for GOSA accounts that have been assigned to your firm by your Clearing Member
- Go to: Accounts, Lockbox Account Queue
- Click the Edit button to add an Indirect Client Profile

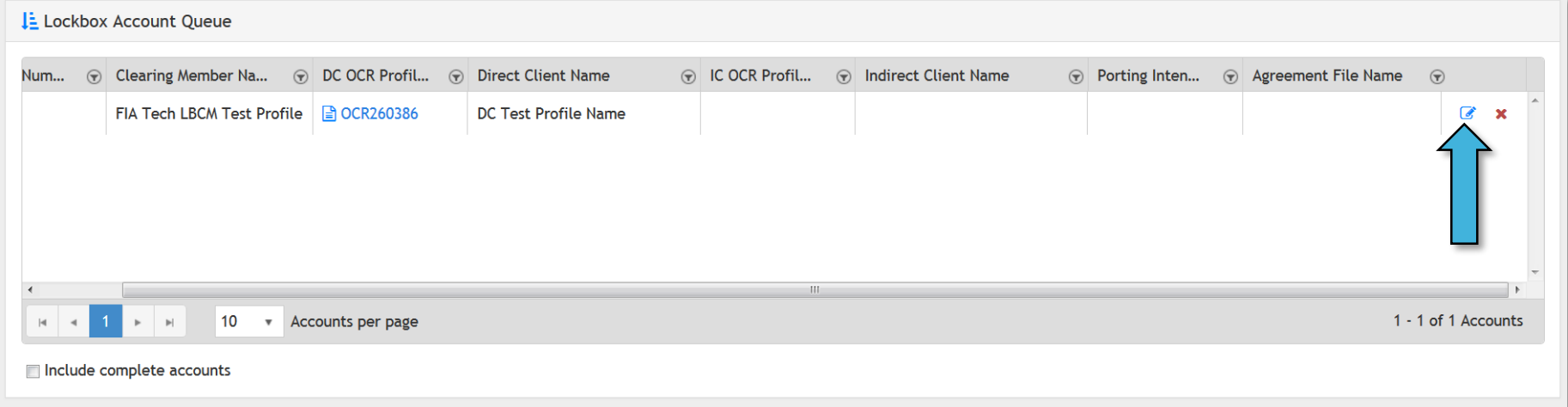

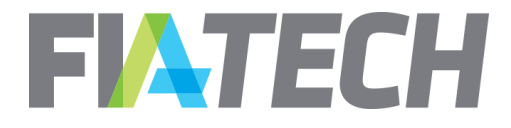

# Assign the Indirect Client

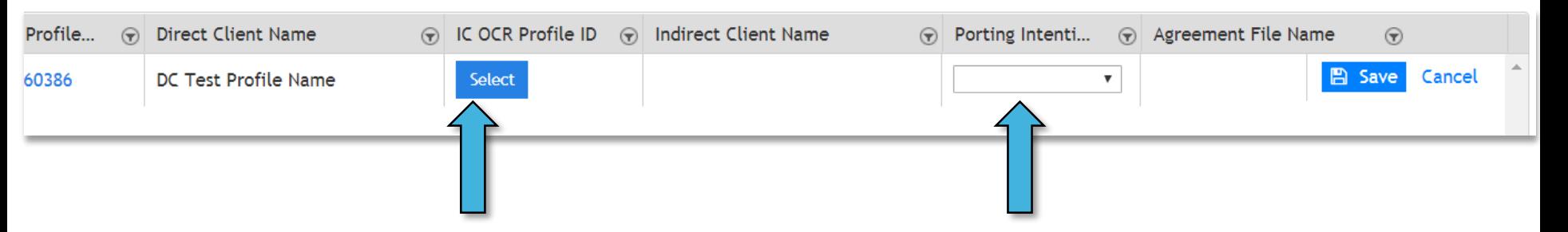

- Select the Indirect Client profile **•** Select port or
	- liquidate

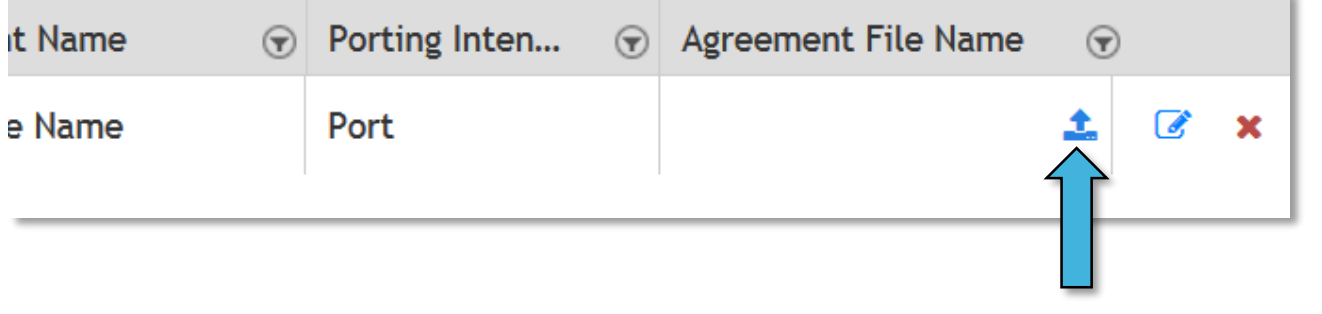

• If you choose port, upload the proper porting agreement as a word or pdf file

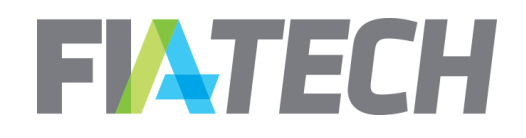

# Assign the Indirect Client

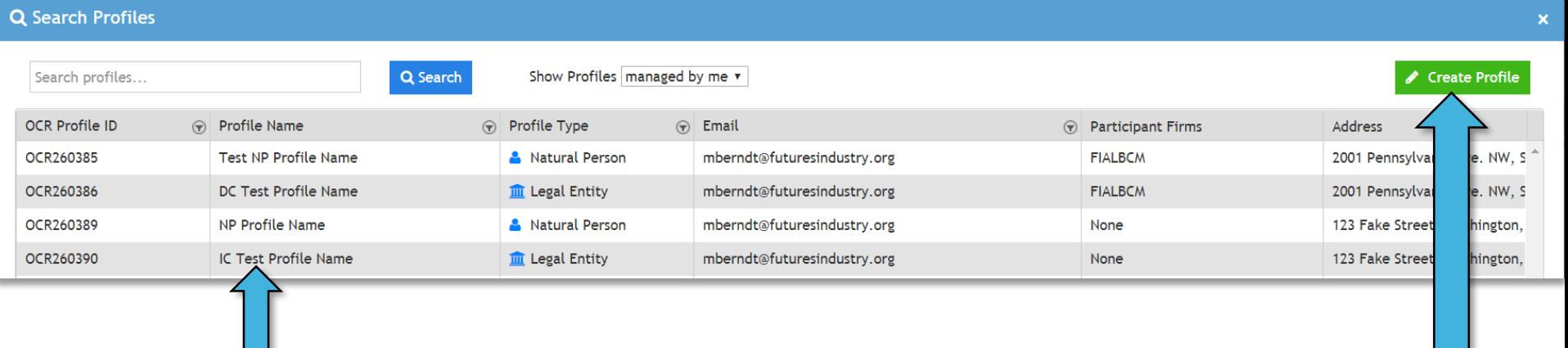

- Click to assign a profile as the indirect client
	- Note: Profiles that are permissioned to the Clearing Member can NOT be assigned as the indirect client

• Or Create a new Profile to act as the indirect client

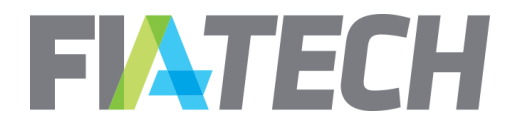

# OCR Lockbox Support

- Once the Indirect Client profile has been created and saved the setup is complete.
- OCR Support
	- [OCR.Support@fiatech.com](mailto:OCR.Support@fiatech.com)
	- 202-772-3088

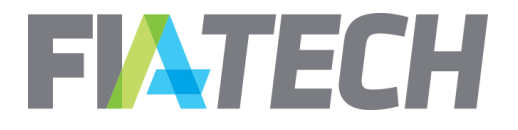

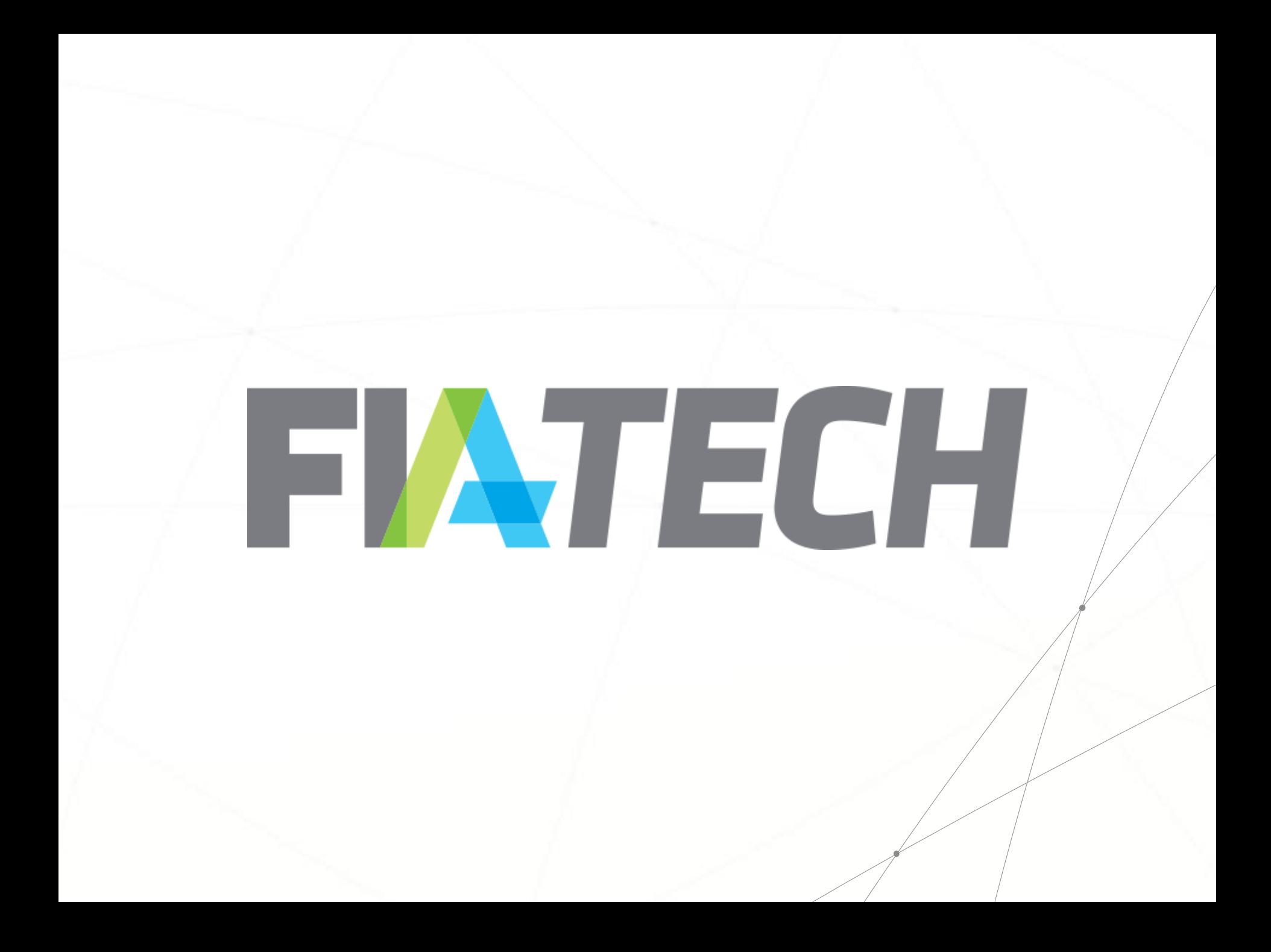